## Uni.C.A. Area riservata del sito web

## MANUALE PER L'ACCESSO E LA REGISTRAZIONE MANUALE PER L'ACCESSO E<br>People Services per Uni.C.A<br>Novembre 2021 VIANUALE PER L'ACCESS<br>People Services per Uni.C.A<br>Novembre 2021

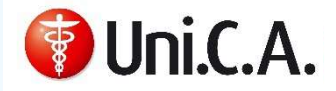

## INDICE

- Perché registrarsi all'area riservata del sito?
- 2 Login **2 Studies 1996**
- Registrazione all'area riservata del sito e accesso
- Pagina di accesso
- Pagina di accesso per i già registrati
- Accesso e registrazione prima volta
- Registrazione prima volta
- 8 Fine registrazione
- Errori password
- Altri possibili errori in fase di registrazione
- Utenza bloccata e ricrea password -1-
- Utenza bloccata e ricrea password -2-
- Altre tipologie di errore
- Contatti

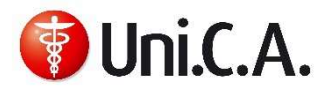

# United at the Second Second Concernsical Use Only 0.<br>United States Perché registrarsi all'area riservata del sito?

**1 2 3 4 5 6 7 8 9 10 11 12 13 14** 

https://unica.unicredit.it/it.html

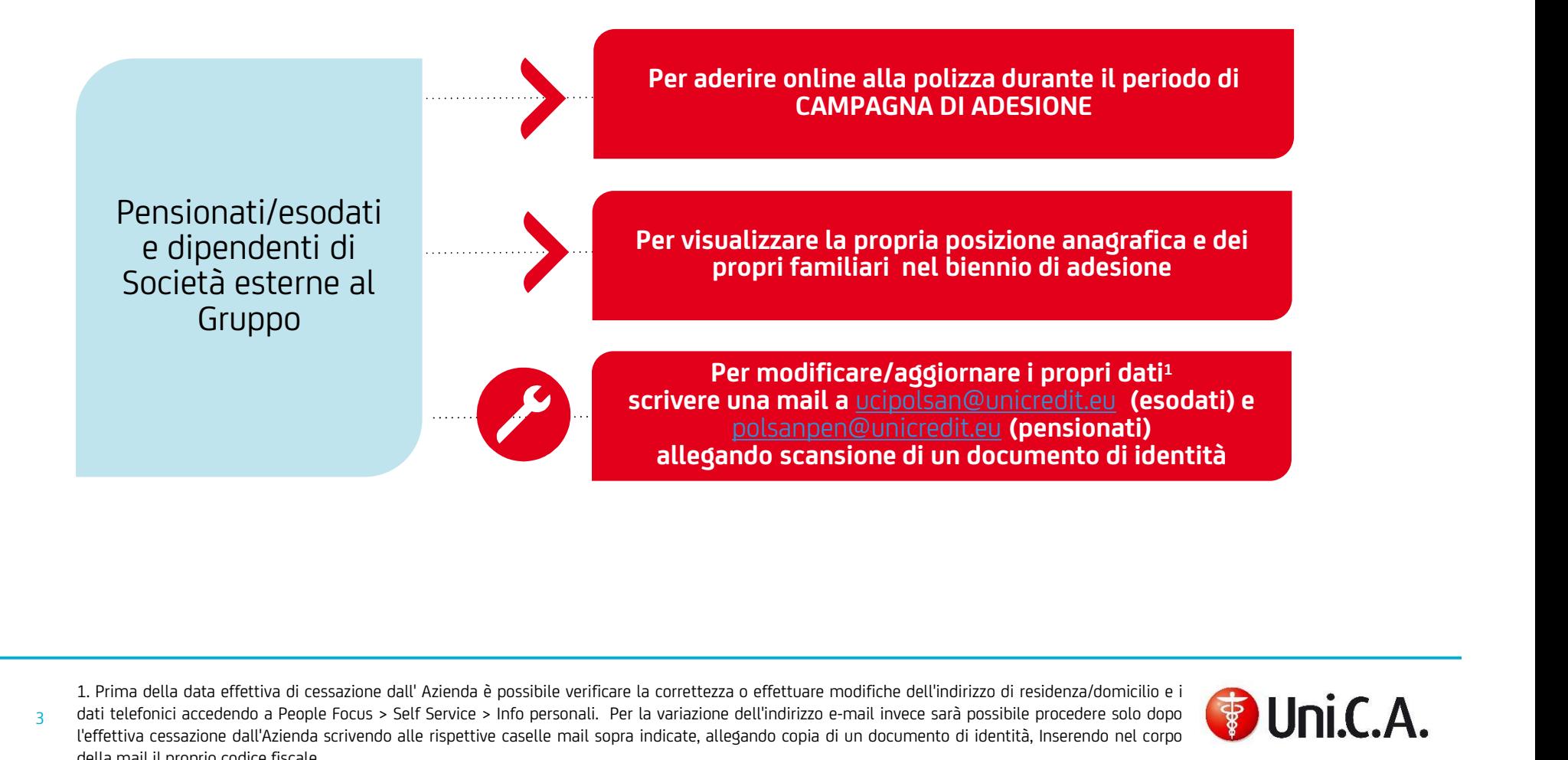

3 dati telefonici accedendo a People Focus > Self Service > Info personali. Per la variazione dell'indirizzo e-mail invece sarà possibile procedere solo dopo<br>l'effettiva cessazione dall'Azienda scrivendo alle rispettive ca date de control of the metal of the metal of the metal of the metal of the metal of the metal of the metal of the straighted of the dell'indirizzo e-mail invece said personal of the straight of the correcte same procedere l. Prima della data effettiva di cessazione dall'Azienda è possibile verificare la correttezza o effettuare modifiche dell'indirizzo di residenza/domicilio e i<br>dati telefonici accedendo a People Focus > Self Service > Info 1. Prima della data effettiva di cessazione dall' Azienda è possibile verif<br>dati telefonici accedendo a People Focus > Self Service > Info personali.<br>l'effettiva cessazione dall'Azienda scrivendo alle rispettive caselle ma

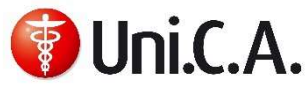

## Login

### **1 2** 3 4 5 6 7 8 9 0 10 11 12 13 14

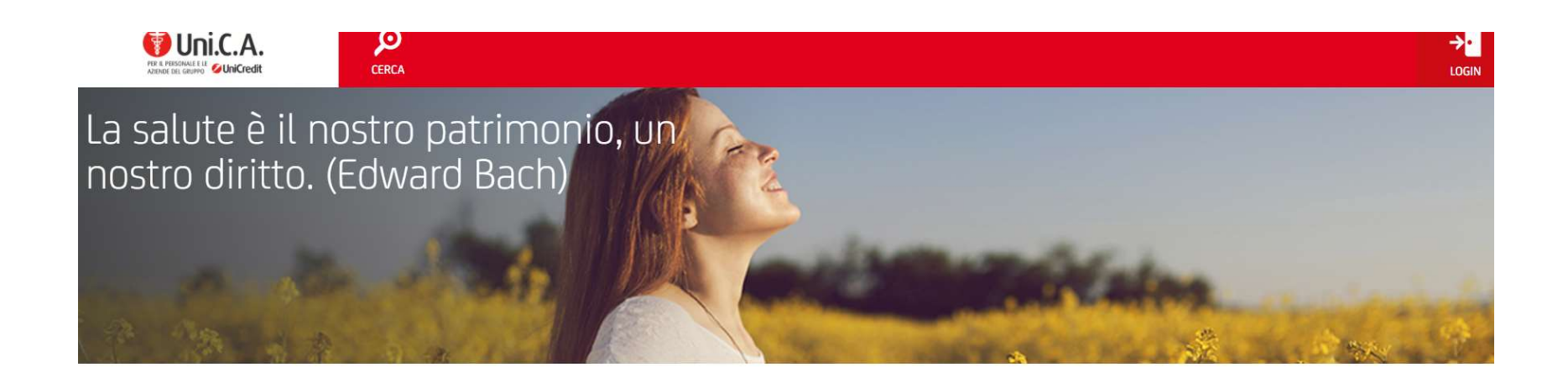

BENVENUTI IN UNI.C.A. - UNICREDIT CASSA ASSISTENZA In questo sito, pubblico, ma dedicato in particolare agli iscritti all'Associazione, potrai trovare tutte le informazioni relative ad Uni.C.A., la

Login (unica.unicredit.it)

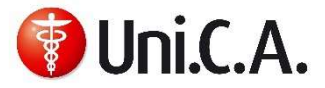

## UniCredit Group - Internal Use Only Registrazione all'area riservata del sito e accesso

 $11 - 12 - 13 - 14$ 

**1 2 3 4 5 6 7 8 9 10 11 12 13 1** 

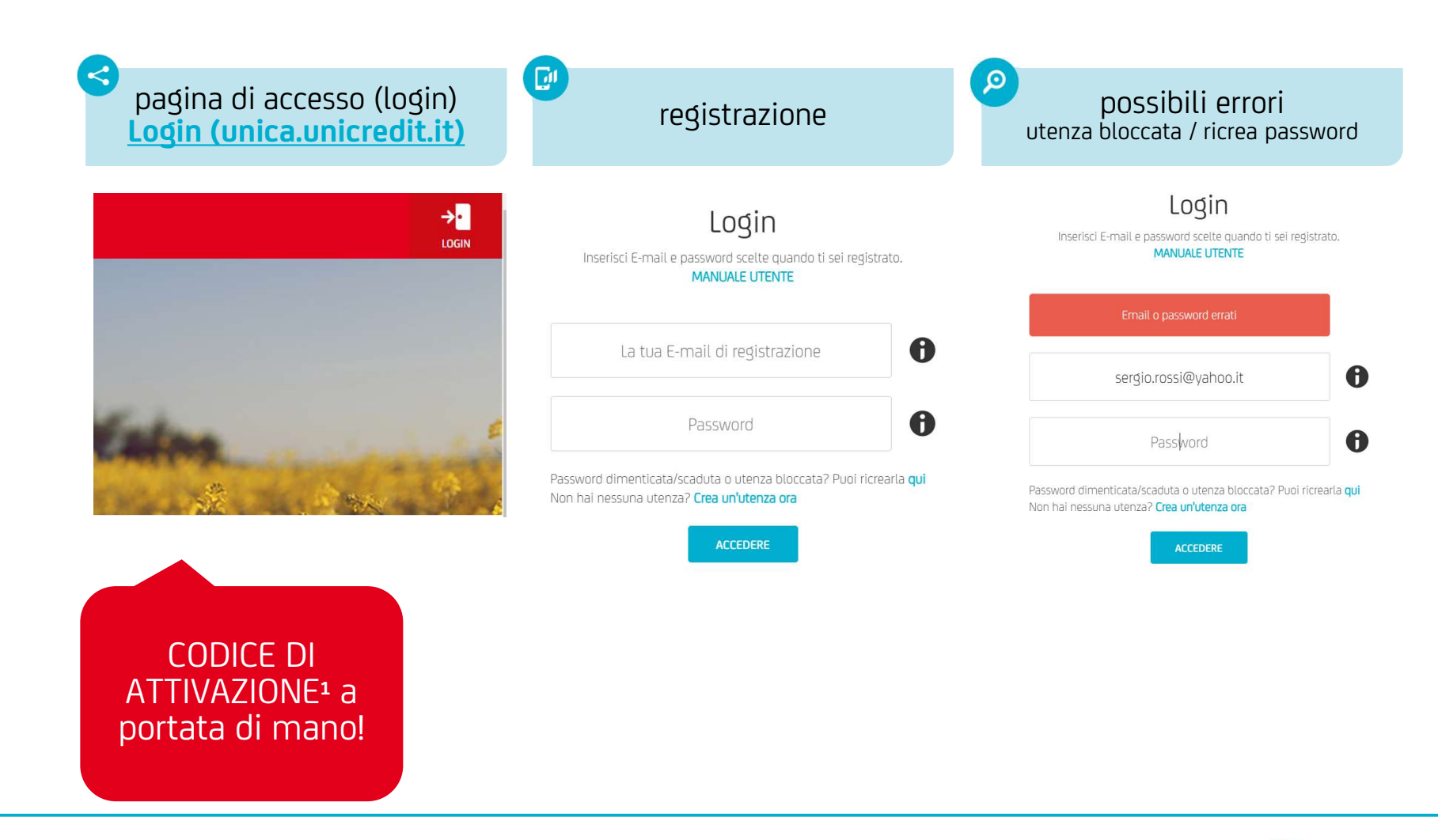

5 oppure, in caso di mancato reperimento prima della cessazione, può essere richiesto ad una delle caselle mail indicate in calce al documento. 1. Reperibile in People Focus (modalità Self Service), seguendo il percorso indicato nell'informativa ricevuta a ridosso della cessazione dal servizio Per i dipendenti delle Società Esterne al Gruppo Unicredit, il codice può essere richiesto tramite HRBP.

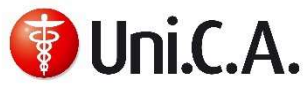

## Pagina di accesso

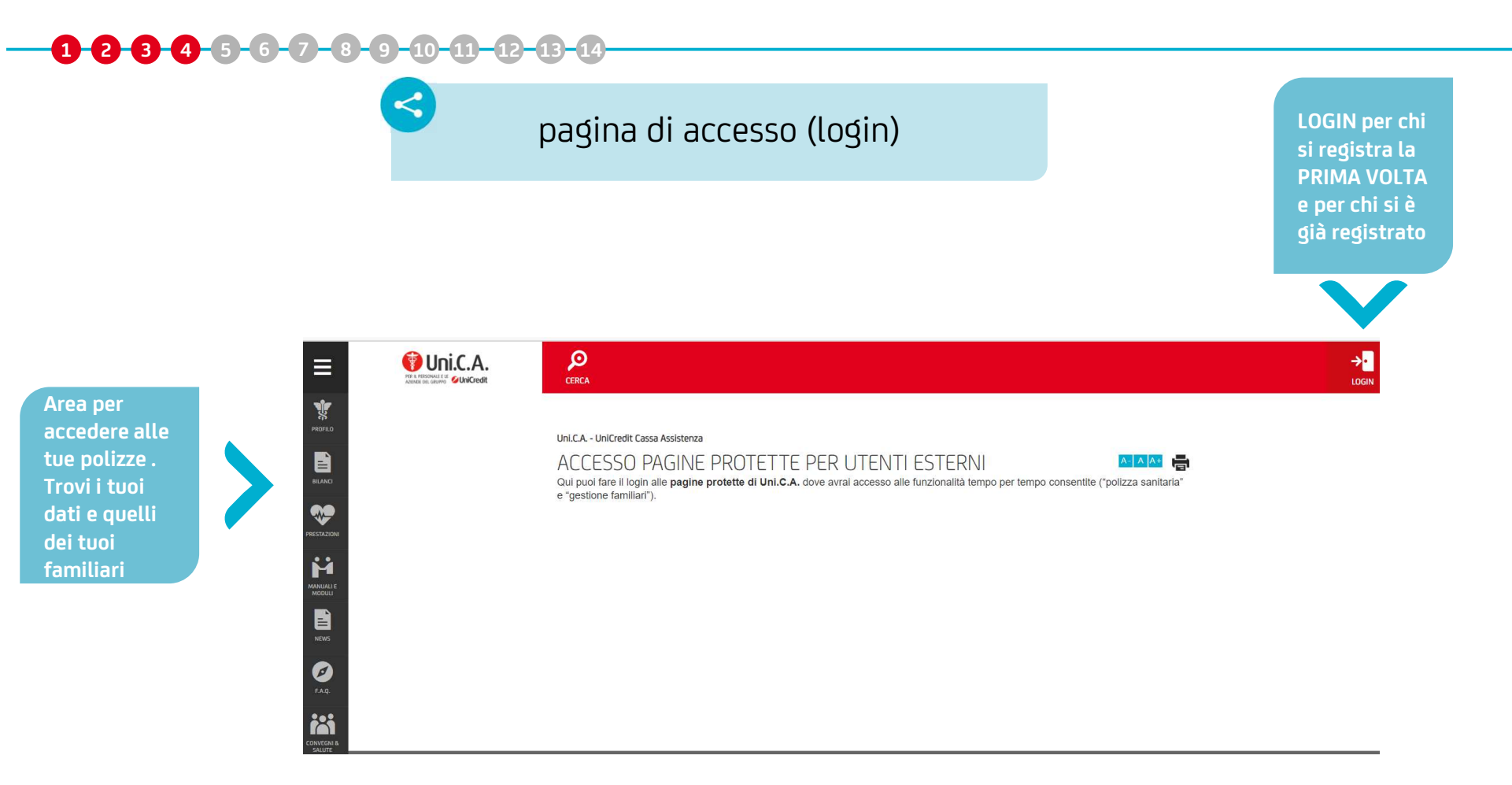

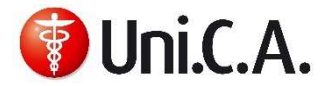

## Unicated Group - Internal Use Only<br>Unicated<br>Unicated Use Only Use Only Use Only Use Only Use Only Use Only Use Only Use Only Use Only Use Only Use Pagina di accesso per i già registrati

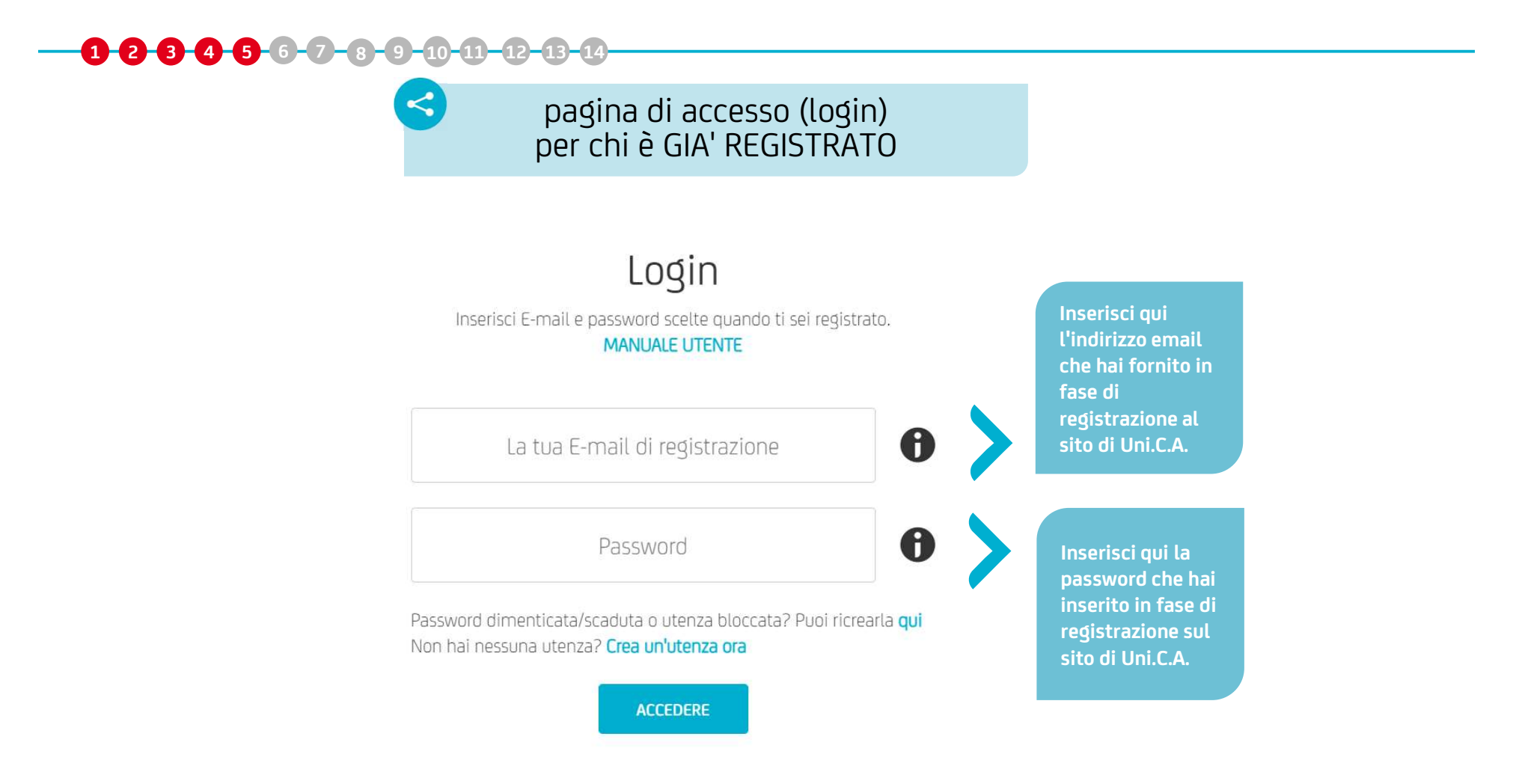

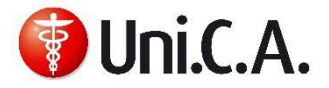

# UniCredit Group - Internal Use Only Accesso e registrazione prima volta

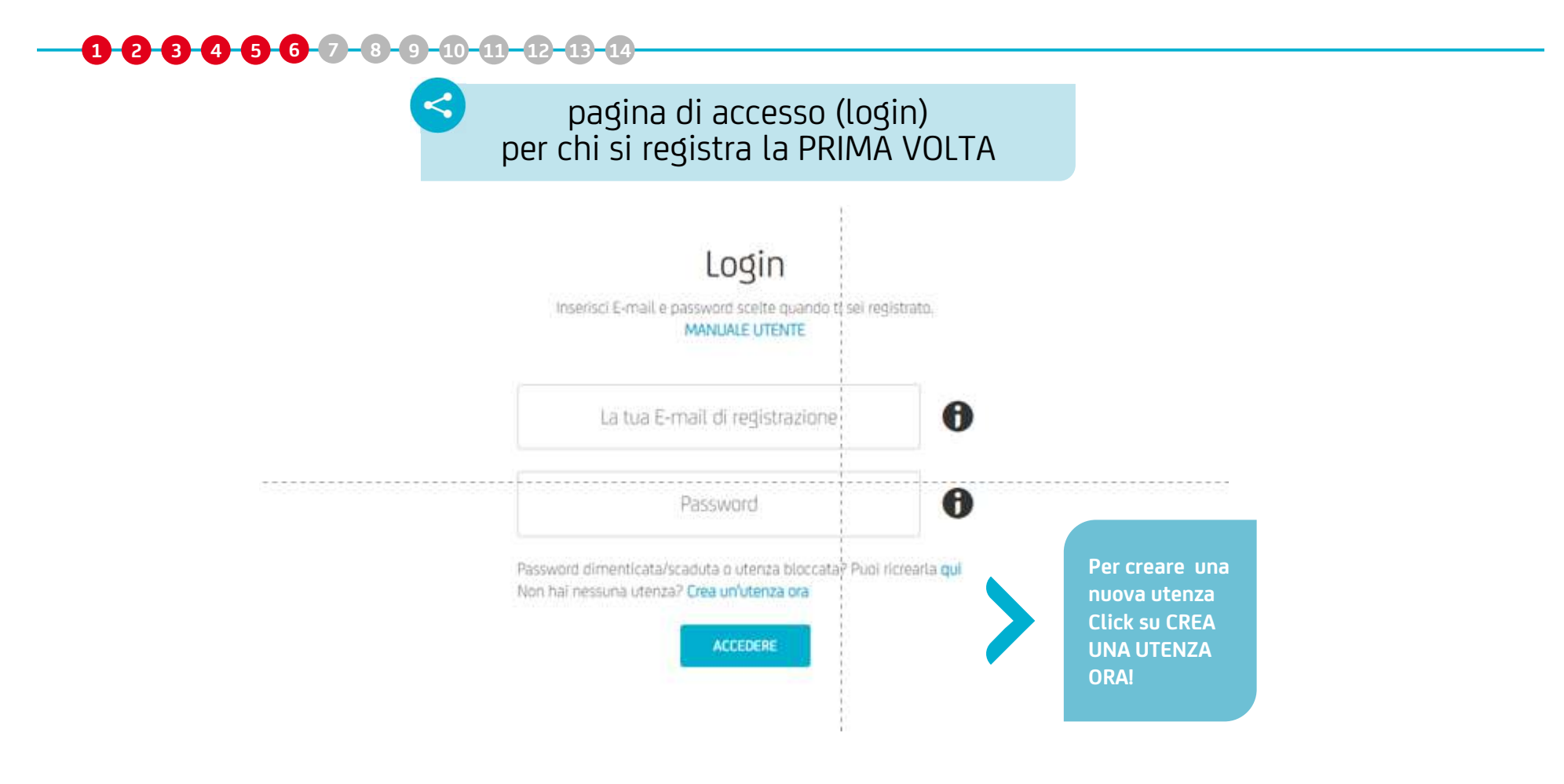

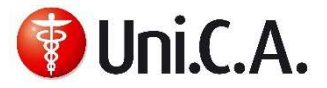

## Registrazione prima volta

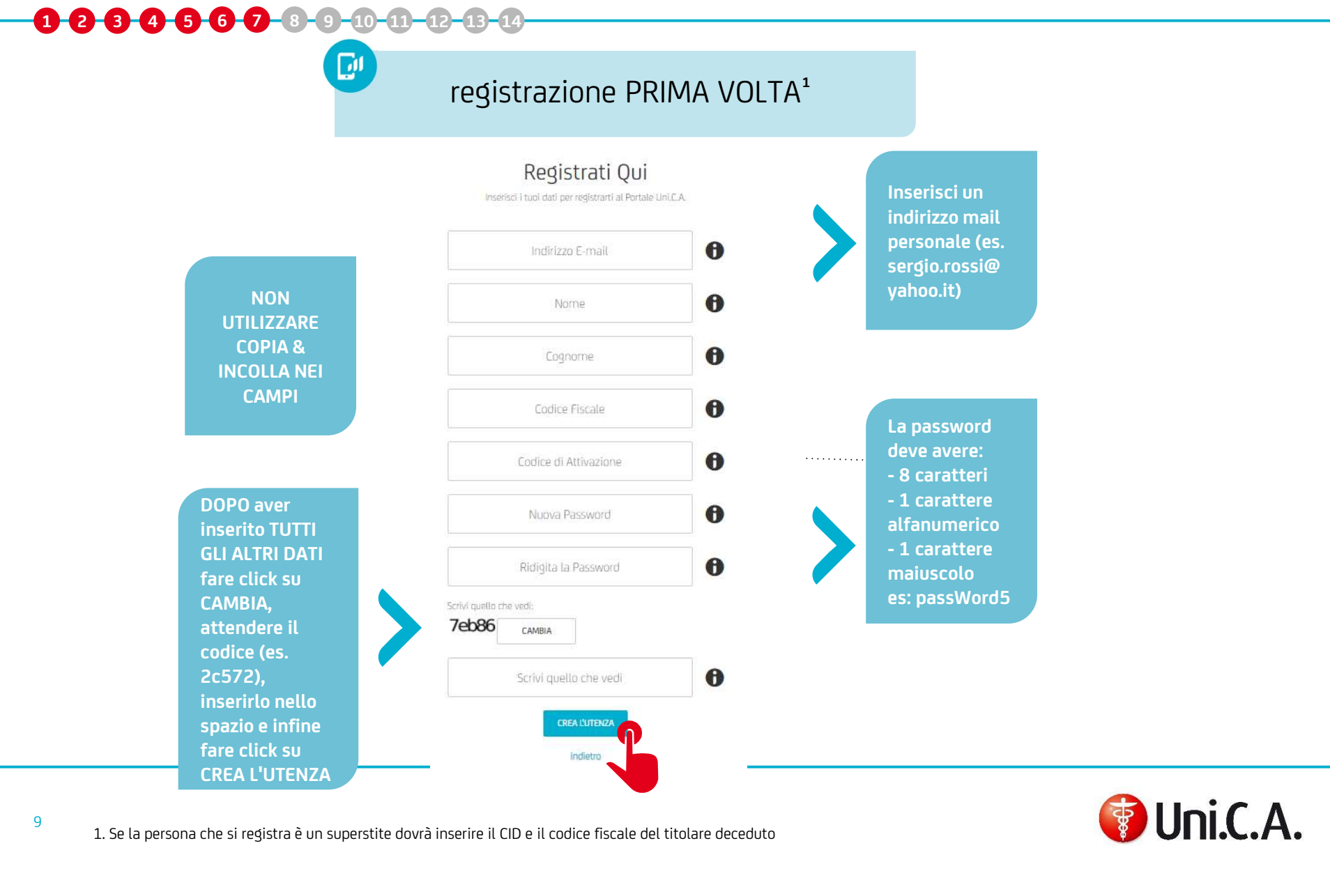

9<br>1. Se la persona che si registra è un superstite dovrà inserire il CID e il codice fiscale del titolare deceduto

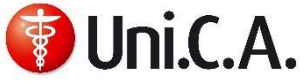

## Fine registrazione

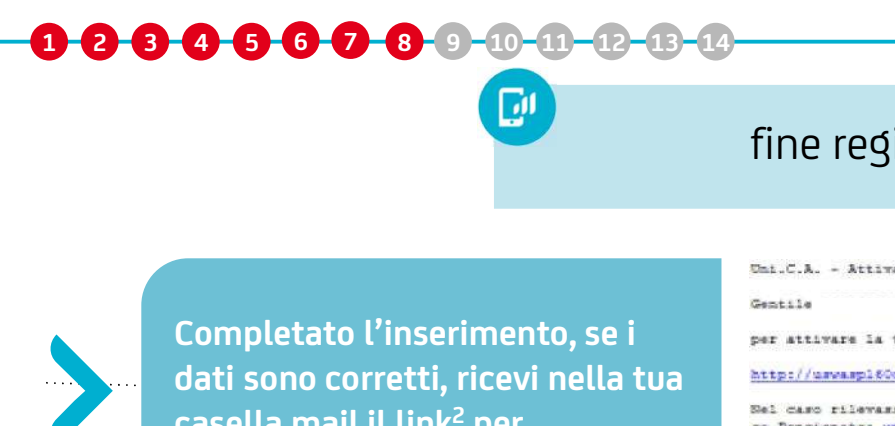

### fine registrazione

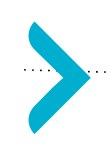

 $\begin{array}{|c|c|}\n\hline\n\text{d}\text{d}\text{d}\text{d}\text{d}\text{d}\text{e}$ <br>
Completato l'inserimento, se i<br>
dati sono corretti, ricevi nella tua<br>
casella mail il link<sup>2</sup> per EPI<br>
Completato l'inserimento, se i<br>
dati sono corretti, ricevi nella tua<br>
casella mail il link<sup>2</sup> per<br>
confermare la registrazione casella mail il link<sup>2</sup> per EXPRESS THE<br>
Completato l'inserimento, se i<br>
dati sono corretti, ricevi nella tua<br>
casella mail il link<sup>2</sup> per<br>
confermare la registrazione

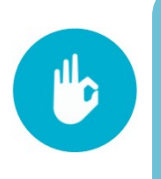

Casella mail il link<sup>2</sup> per<br>
confermare la registrazione<br>
Confermare la registrazione<br>
Una volta registrati si può entrare<br>
Persona volta registrati si può entrare<br>
Persona volta registrati si può entrare<br>
Persona volta re nella registrazione<br>Bunica propria posizione di di distribuito di propria posizione di distribuito di distribuito di distribuito di<br>India propria posizione di distribuito di distribuito di distribuito di distribuito di di assistenza integrativa facendo il<br>
assistenza integrativa facendo il<br>
assistenza integrativa facendo il<br>
assistenza integrativa facendo il login

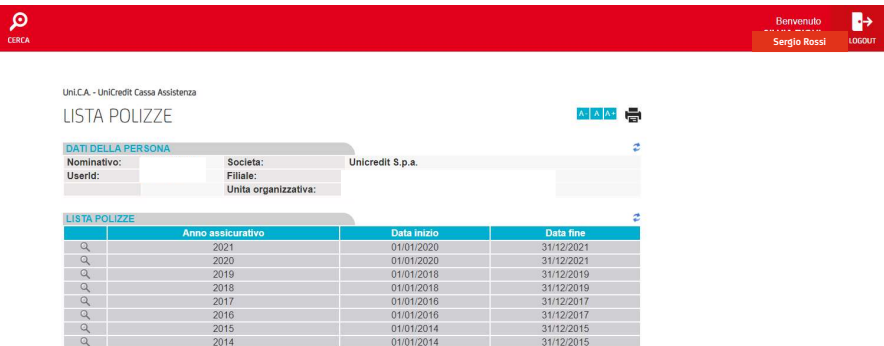

2. Il link dura fino alle 24:00 della stessa giornata e viene spedito subito dopo la richiesta (vedi pagina 'ricrea password').

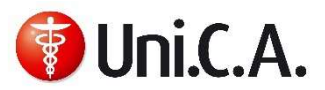

## Errori password

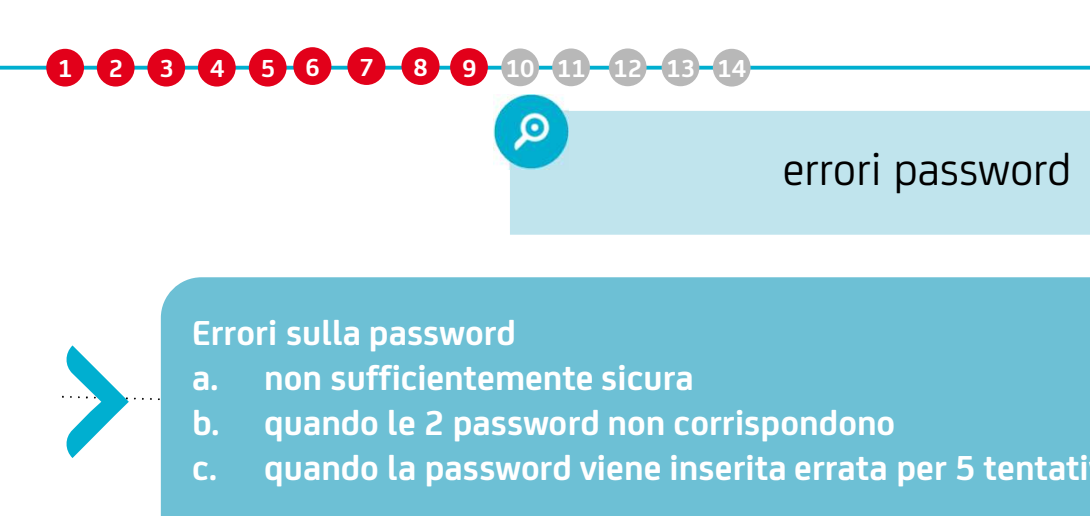

### errori password

- 
- 
- c. quando la password viene inserita errata per 5 tentativi e compare il messaggio utenza bloccata

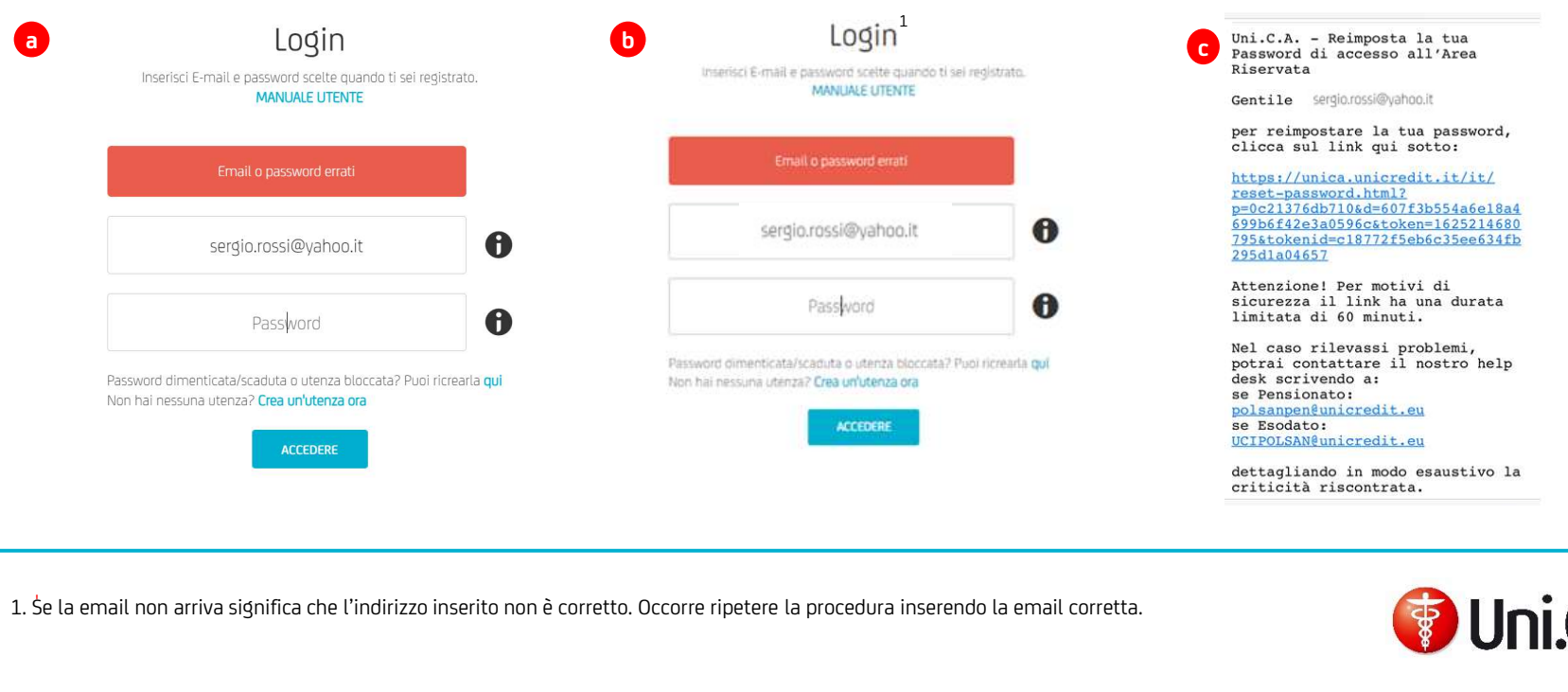

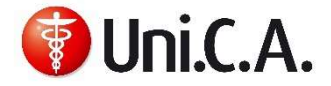

 $1.$  Se la email nor

# Unicore<br>Unicore<br>Unicore Altri possibili errori in fase di registrazione

00000000000000

…altri possibili errori

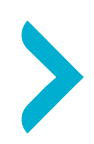

0 0 0 0 0 10 12 13 14<br>
....altri possibi<br>
Nel caso in cui il Codice di<br>Attivazione inserito non sia ACT (CONTROLL MATCH THE MANUS WARKING)<br>Attivazione inserito non sia<br>Corretto, si ha questo messaggio<br>d'errore : altri possi<br>Nel caso in cui il Codice di<br>Attivazione inserito non sia<br>corretto, si ha questo messaggio<br>d'errore : Nel caso in cui il Codice di<br>Attivazione inserito non sia<br>corretto, si ha questo messaggio<br>d'errore : Nel caso in cui il Codice di<br>Attivazione inserito non sia<br>corretto, si ha questo messaggio<br>d'errore :<br>Errore sul codice di verifica che si<br>scrive in fondo (il CAPTCHA). A<br>paq 7 trovi le istruzioni per il

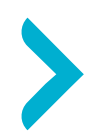

Attivazione inserito non sia<br>corretto, si ha questo messaggio<br>d'errore :<br>Errore sul codice di verifica che si<br>scrive in fondo (il CAPTCHA). A<br>pag 7 trovi le istruzioni per il<br>corretto inserimento. corretto, si ha questo messaggio<br>d'errore :<br>Frrore sul codice di verifica che si<br>scrive in fondo (il CAPTCHA). A<br>pag 7 trovi le istruzioni per il<br>corretto inserimento. corretto, et al.<br>d'errore :<br>Errore sul codice di verifica che si<br>scrive in fondo (il CAPTCHA). A<br>pag 7 trovi le istruzioni per il<br>corretto inserimento.

### Registrati Qui

Codice Attivazione errato

### Registrati Qui

Il codice di verifica non corrisponde a quello visualizzato. Premi CAMBIA e riscrivilo.

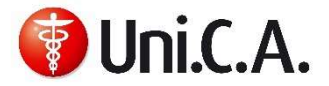

## UniCredit Group - Internal Use Only Utenza bloccata e ricrea password

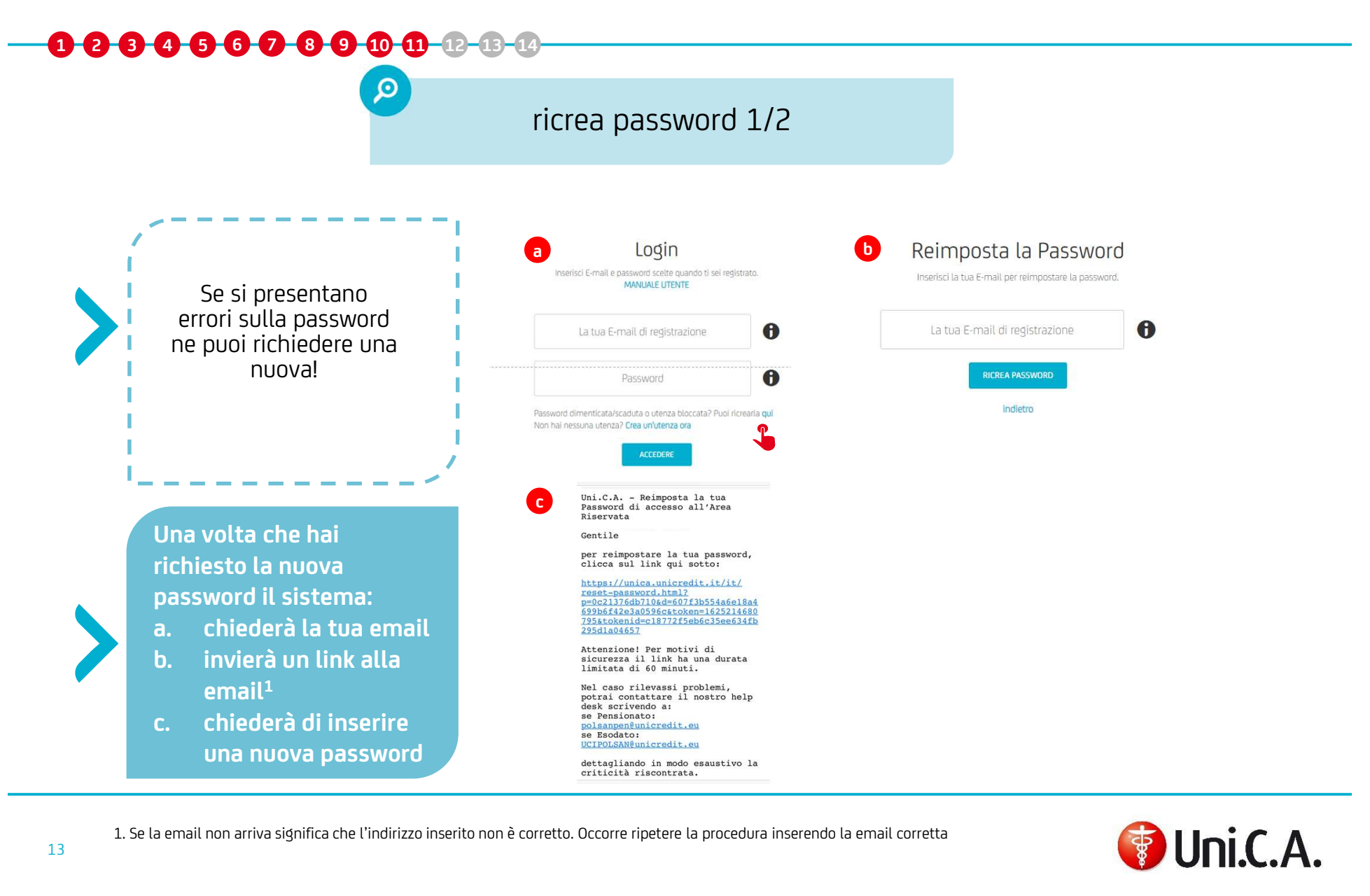

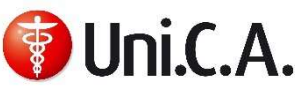

## UniCredit Group - Internal Use Only Utenza bloccata e ricrea password

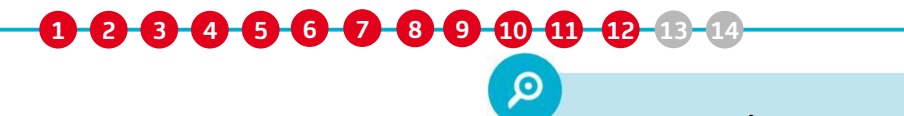

### ricrea password 2/2

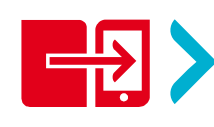

**O O O O O D D E**<br>
Ficrea password 2/2<br>
Il link per cambiare la password dura 60 minuti dal momento della spedizione.<br>La velocità con cui arriva la email con il link dipende dal Provider di posta elettronica (es.<br>Alice). **C-0-0-0-0-13-14**<br>
Ficrea password 2/2<br>
Il link per cambiare la password dura 60 minuti dal momento della spedizione.<br>
La velocità con cui arriva la email con il link dipende dal Provider di posta elettronica (es.<br>
1 cara Alice).

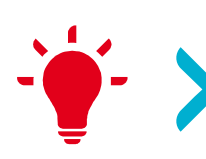

### SUGGERIMENTI:

per velocizzare la procedura è consigliato richiedere il cambio password la sera quando i server di posta sono più liberi

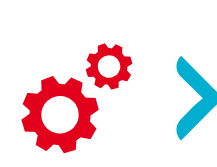

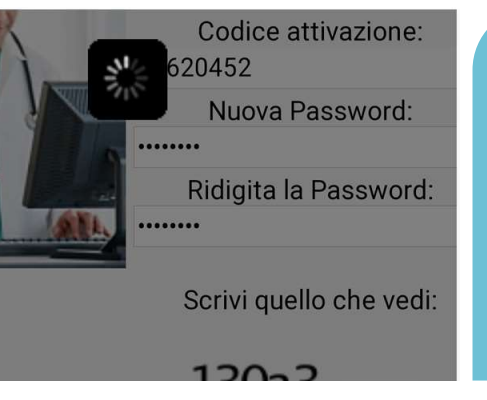

history/Delete

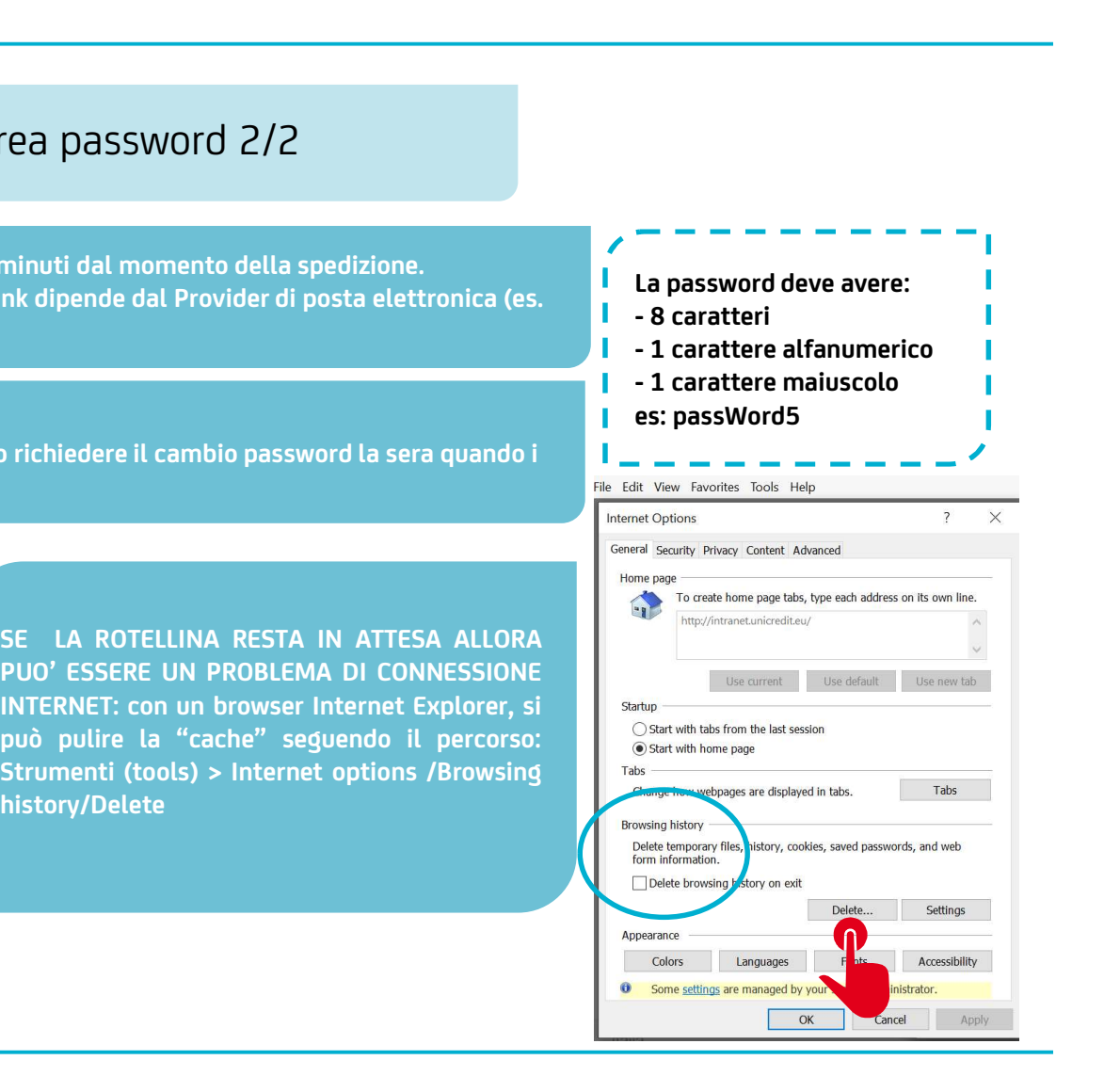

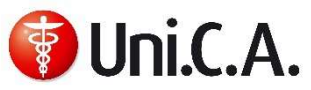

## Altre tipologie di errore

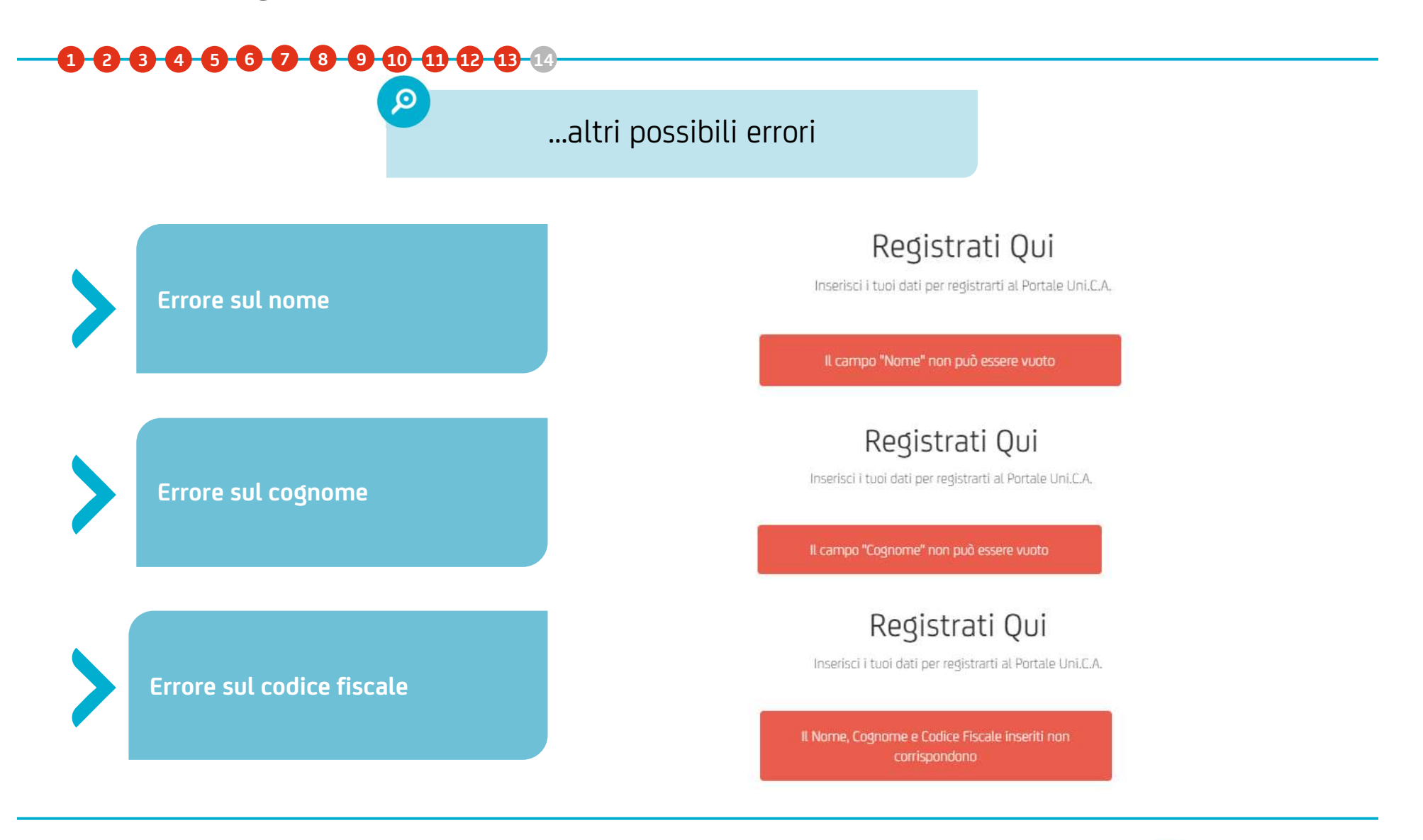

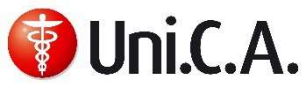

## Contatti

## 1 2 3 4 5 6 7 8 9 10 11 12 13 14

tti<br>O O O O O O O O O O O O<br>Hai consultato il manuale e ancora non riesci a procedere nella registrazione? Riscontri<br>problematiche non descritte nel manuale o vuoi richiedere il codice di attivazione smarrito? tti<br>000000000<br>Hai consultato il manuale e ancora non riesci a procedere nella registrazione? Riscontri<br>problematiche non descritte nel manuale o vuoi richiedere il codice di attivazione smarrito?<br>00000000000000000000000000 tti<br>OOOOOOOOOOOO<br>Hai consultato il manuale e ancora non riesci a procedere nella registrazione? Riscontri<br>problematiche non descritte nel manuale o vuoi richiedere il codice di attivazione smarrito?<br>Contatta People Service

- 
- 
- Per richieste generiche: polsanpen elemente generiche: polsanpen@unicredit.eu per uni.**C.A**, descrivendo in modo chiaro e completo l'errore.<br>
Per richieste generiche:<br>
 polsanpen@unicredit.eu per il personale pensiona Unicredit

- Per richieste generiche:<br>
 <u>polsan@unicredit.eu</u> per il personale in esodo<br>
 via mail tramite il proprio HRBP per i dipendenti delle Società esterne al Gruppo<br>
Unicredit<br>
 Per problematiche relative all'accesso all'area per il rilascio del codice di attivazione – se non già disponibile – nel caso di primo<br>problematiche relative all'accesso all'area riservata "Login" del sito web di Uni.C.A.:<br>UniCredit - Italia - Uni.C.A. Codice di attivaz accesso; • Unicredit<br>
Per **problematiche** relative **all'accesso all'area riservata "Login" del sito web di Uni.C.A**<br>
• UniCredit - Italia - Uni.C.A. Codice di attivazione ( <u>hxunicoddattivazio-italia@unicredit.eu</u>)<br>
per il rilascio
- difficoltà legate all'accesso non risolte tramite consultazione del Manuale utente disponibile nell'area riservata "Login".

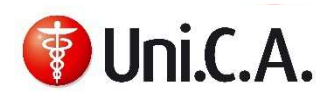